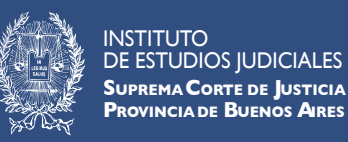

## **IEJ CAMPUS VIRTUAL**

**CÓMO DESCARGAR EL CERTIFICADO**

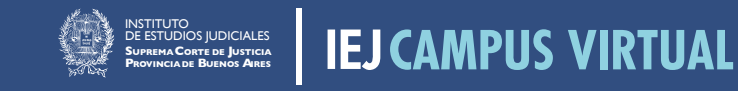

**CÓMO DESCARGAR EL CERTIFICADO**

**✓** La descarga la realiza cada **PARTICIPANTE** directamente desde la plataforma del **CAMPUS**

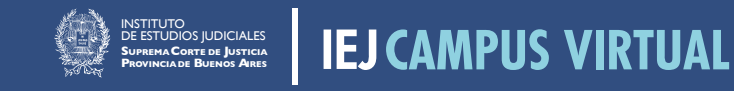

**CÓMO DESCARGAR EL CERTIFICADO**

## **RECOMENDAMOS**

descargar el certificado y los materiales que consideren necesarios ya que una vez que el aula se oculte no se podrá acceder

Para ello, deberán cliquear sobre el **recurso primero** y luego el botón que dice **DESCARGAR CERTIFICADO**

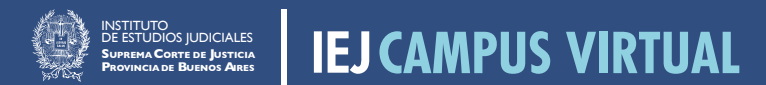